#### **Guide to searching Online library Catalogue**

**Koha is a full featured Integrated Library System (ILS) and used world-wide by the libraries.**

**Online Public Access Catalogue is a library catalogue**  which can accessed from any where any time.

*Contact us : 8583013592/9475017282*

*Presented By New Alipore College Library*

### Step 1 - At first go to the college website

Google

#### **New Alipore College**

 $\times$  $\alpha$ 

**V** Maps  $Q$  All  $\Box$  Images **国 News ID** Videos Tools

About 8,29,000 results (0.55 seconds)

http://www.newaliporecollege.ac.in

#### Welcome to New Alipore College Official Website

New Alipore College was set up on 5th August 1963 as a Government Sponsored College on a large plot of land owned by the Government of West Bengal.

#### **Admission Notice**

New Alipore College was set up on 5th August 1963 as a ...

**Contact Us** New Alipore College was set up on

#### **Online Admission**

New Alipore College was set up on 5th August 1963 as a ...

View old New Alipore College was set up on 5th August 1963 as a ...

5th August 1963 as a ...

: More

#### **Learning Management System**

Class lecture uploaded as per daily routine. Students are ...

#### **Department of English** Dr Jaydeep Sarangi · Ms Bulu Mukhopadhyay · Dr Neela ...

More results from newaliporecollege.ac.in »

#### **STEP -2 Click on drop down menu 'library' and then go to the third menu 'Online Catalogue OPAC'.**

9 2 3 日 2  $\mathbf{C}$ **newaliporecollege.ac.in**/page/online-catalogue-opac **FUGGLLE** Latest News (> 2023 NEW File Management Sysyem | General Grievances | Exam Related Grievances | Entry in Service | STUDENT ADMIT CARD NEW| POCO portal NEW| CMS Login | File Tracking System | Govt Orders<br>Holiday List for 2023 | Learning Resources **New Alipore College NAAC-SSS** Feedback Alumni -**Right to Information Virtual campus** Estd: August 1963. Affiliated to University of Calcutta Contact Us NIRF NAAC Re-accredited with "B+" grade (2016) ABOUT US **HOME** ADMINISTRATION ACADEMICS ADMISSION **ACTIVITIES STUDENTS LIBRARY AMENITIES IQAC** RESEARCH DOWNLOADS **STATUTORY CELLS AND** » About Us Online Catalogue Opac » Know Your Library **Online Catalogue Opac** About Us » E Library **Know Your Library** Gallery Online Catalogue Opac FAQ E Library » Library Programmes https://newaliporecollege.ac.in/page/online-catalogue-opac

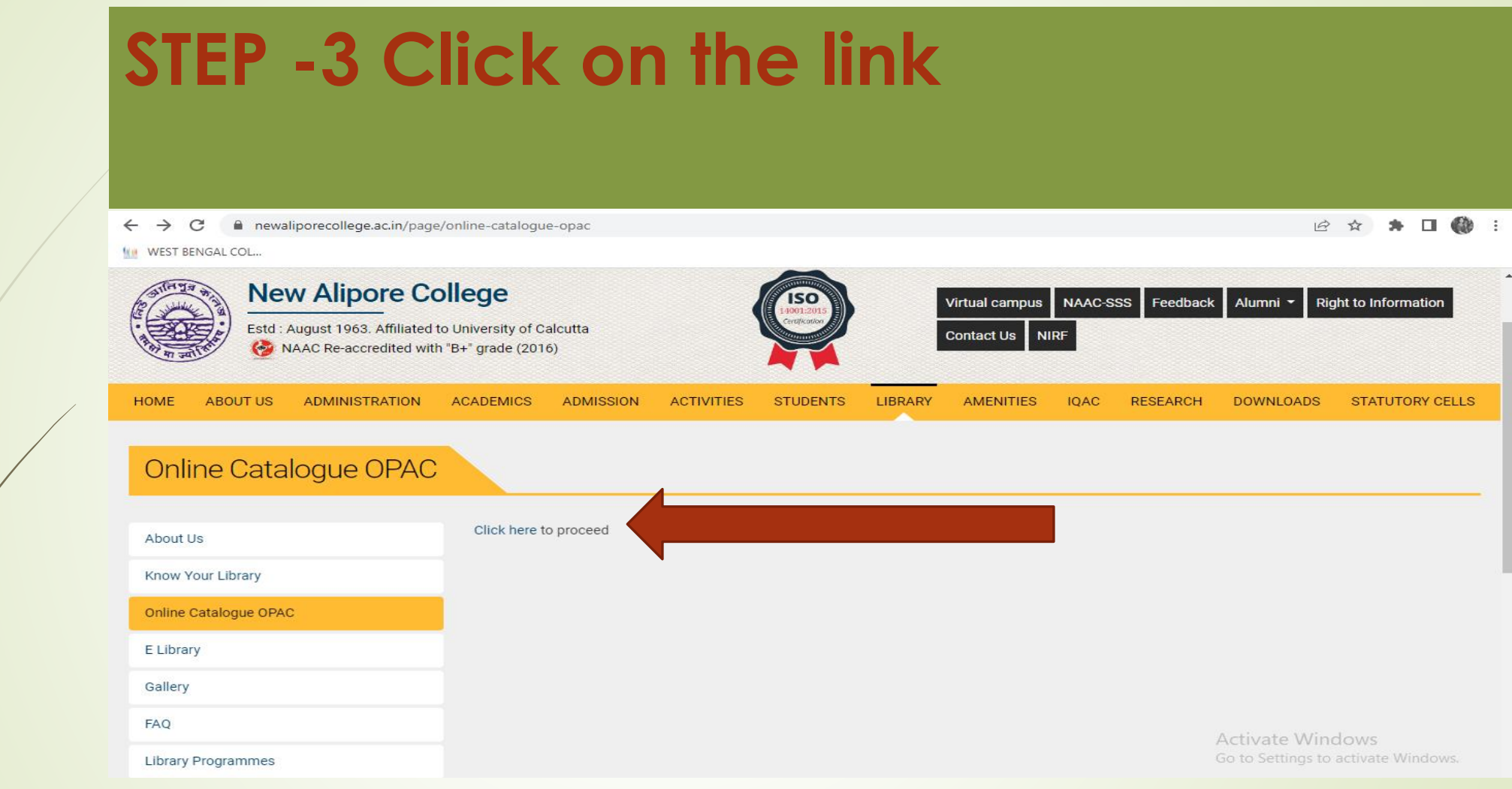

#### The OPAC window will be shown...

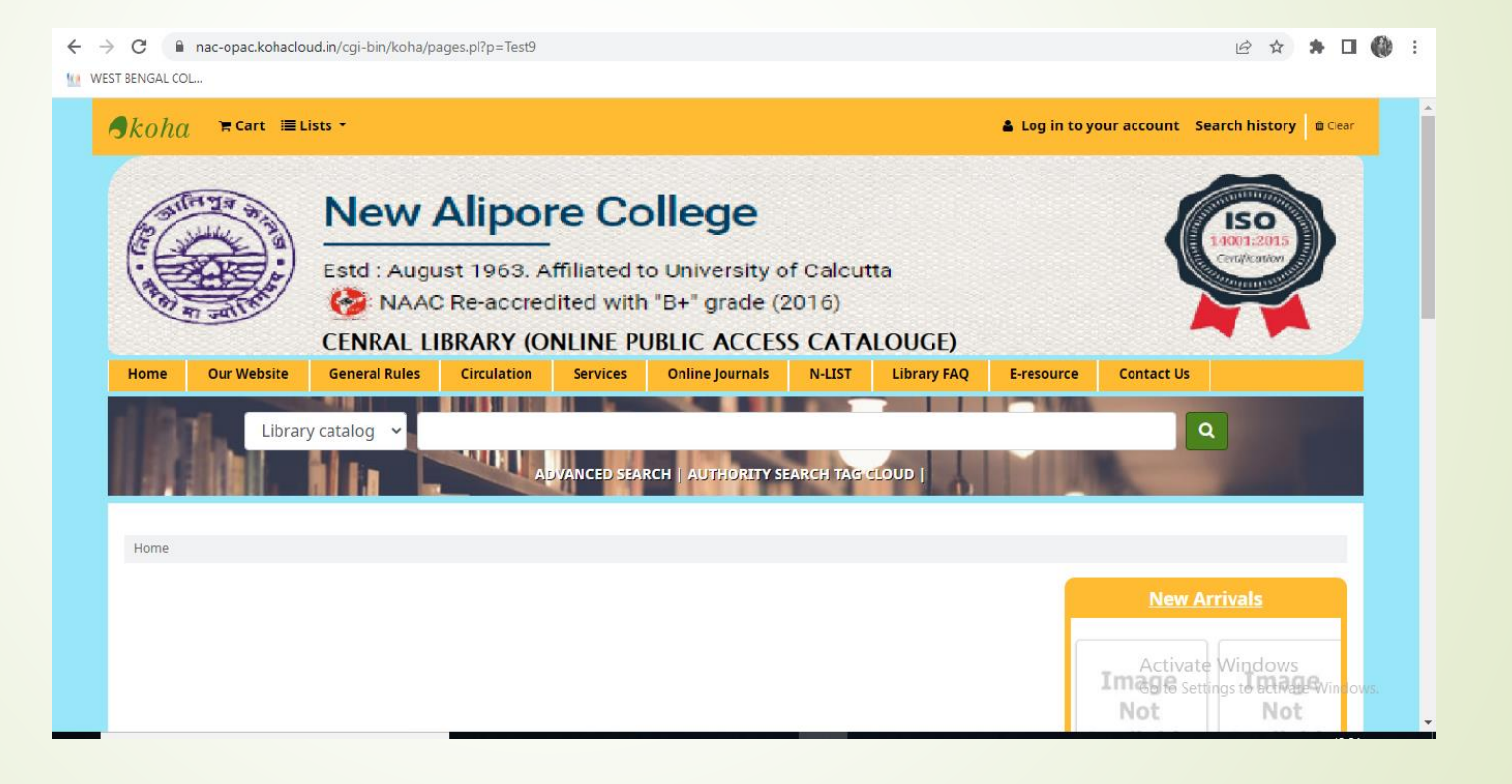

### **Step-5 Search for the term 'Bharotborsher Itihas', the result will be shown.**

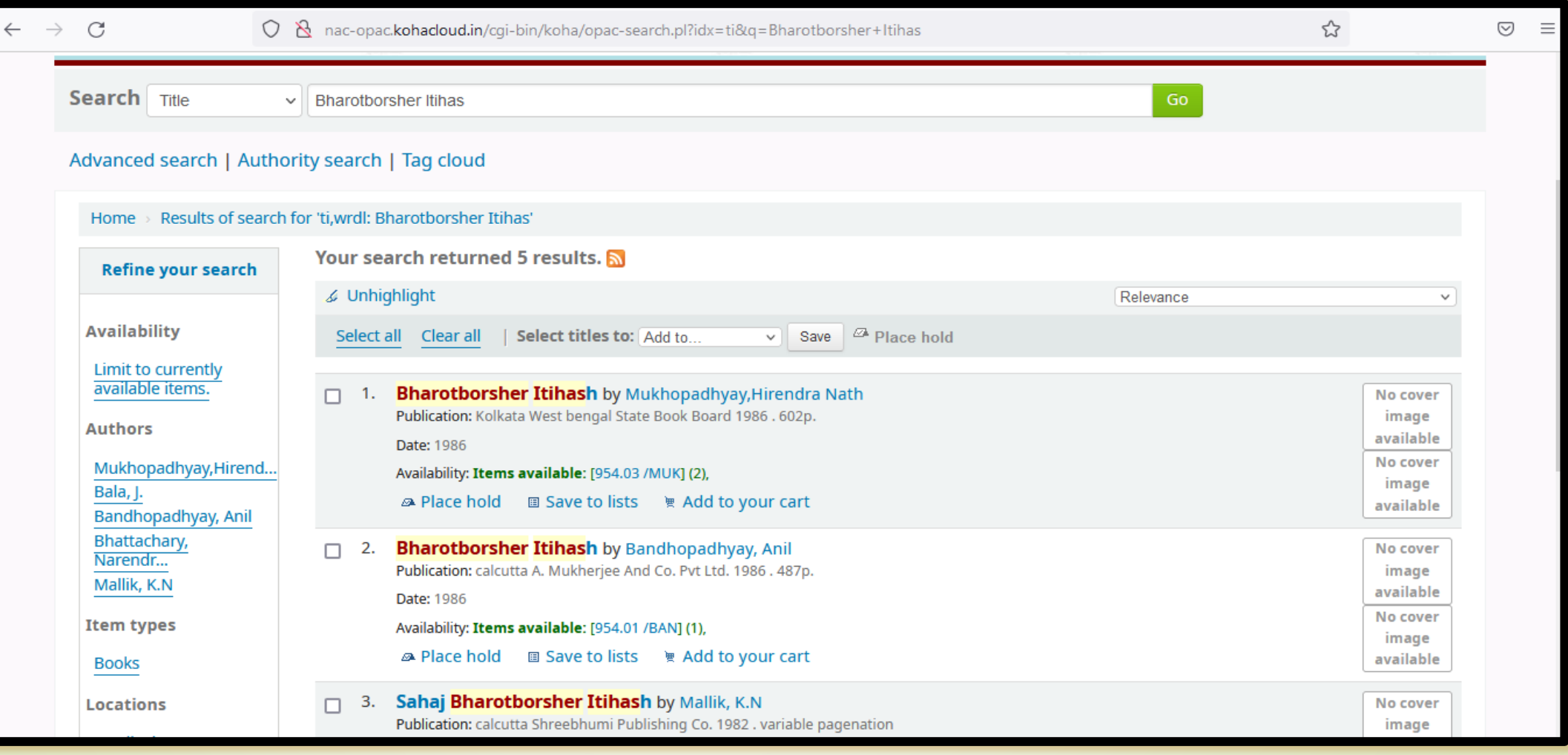

## **Step 6-On the left side there are various options related to search terms, availability, locations can be viewed.**

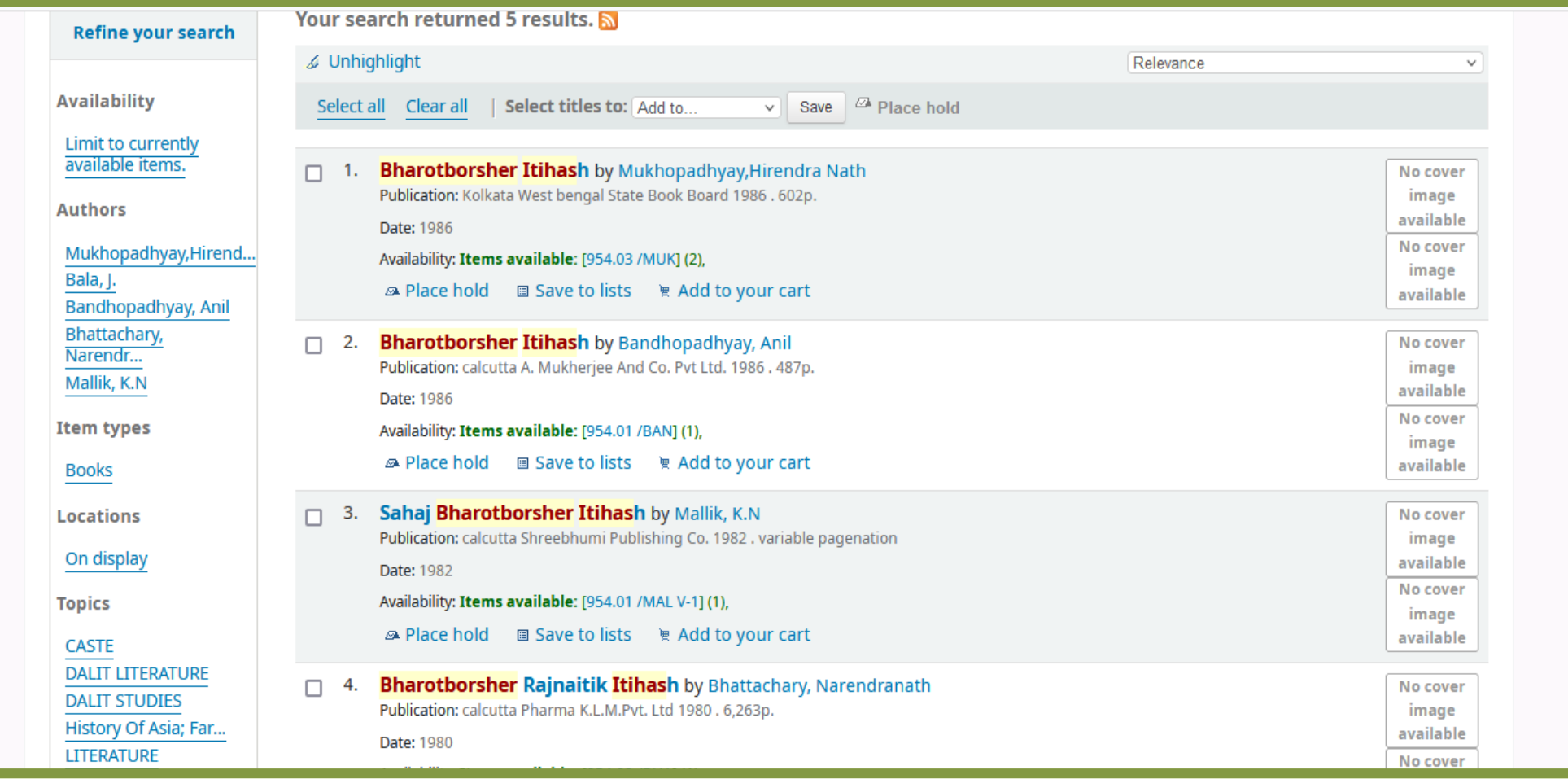

## **Step 7- Then the bibliographic details and other information of the required item will be shown.**

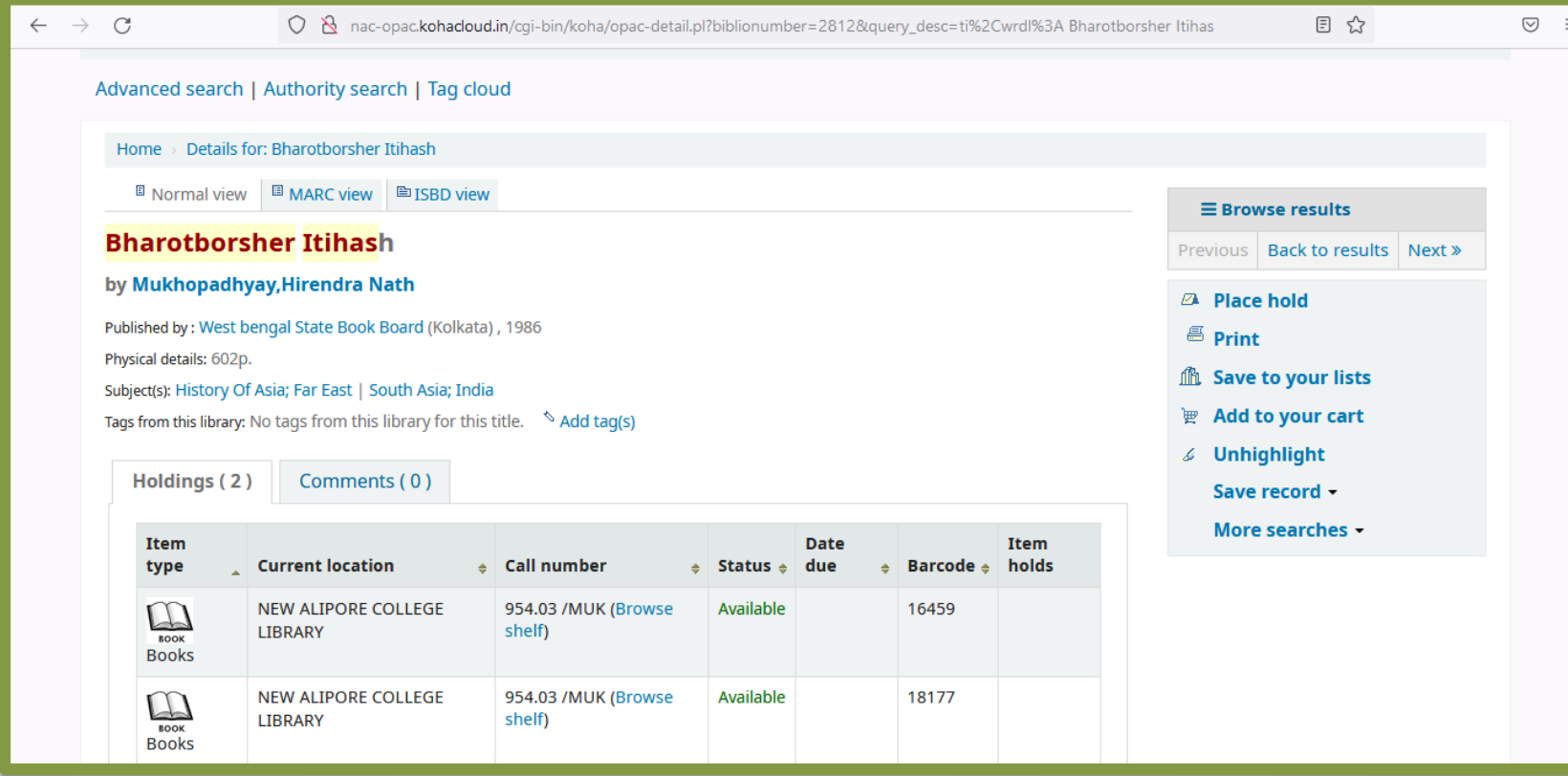

### **OPAC SEARCH AT A GLANCE**

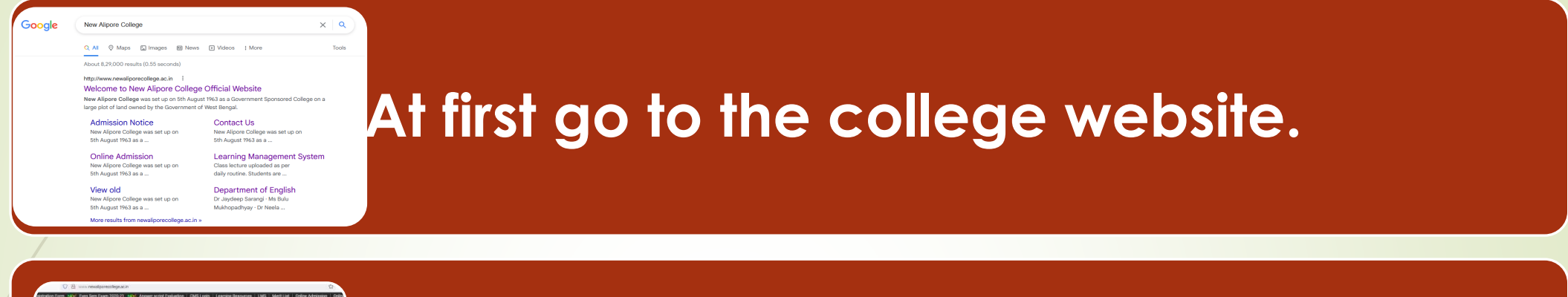

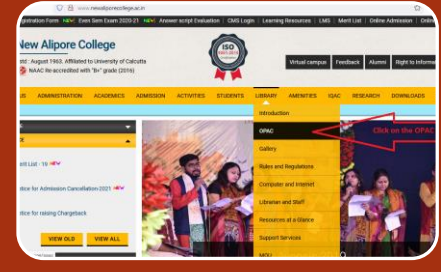

**Next, Click on drop down menu 'library' and then go to the third menu** '**OPAC'.**

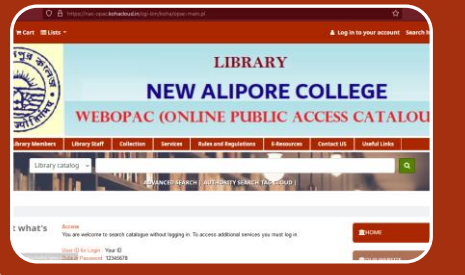

**Then the OPAC window will be displayed and the user can be searched according to their requirements.**

#### **Advance search: There will be an option left side under the search bar in the window.**

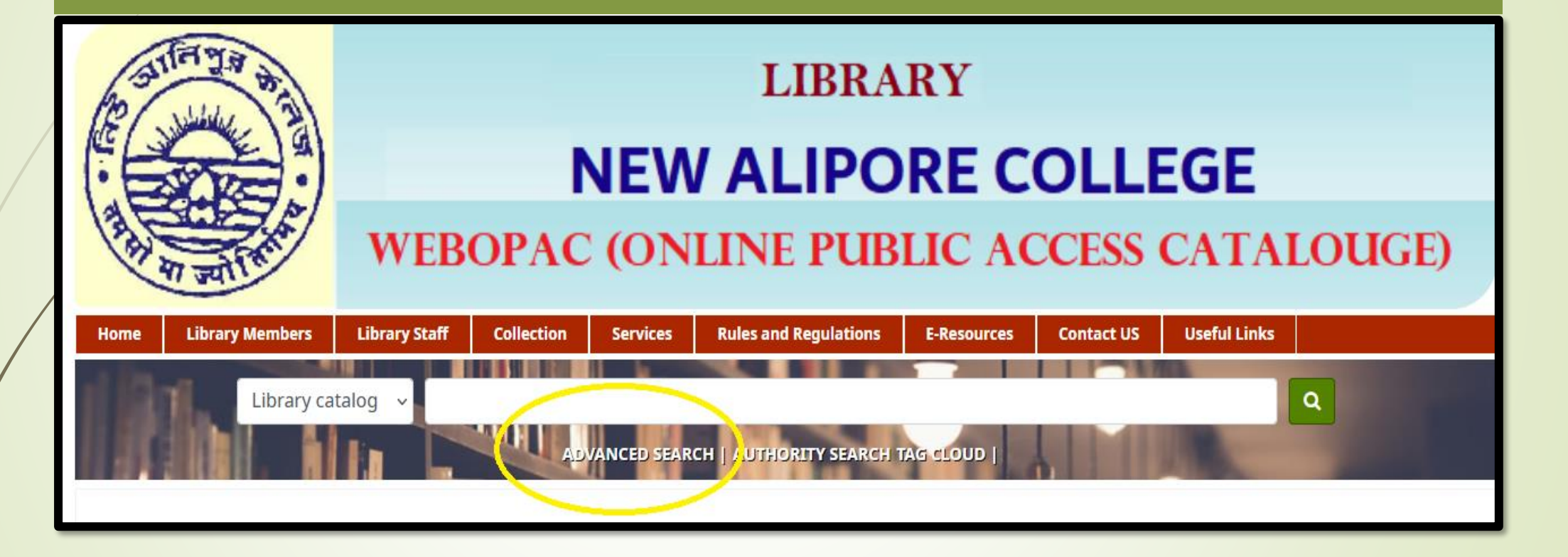

## **Advance search: In the search option more specifically the search terms can be given.**

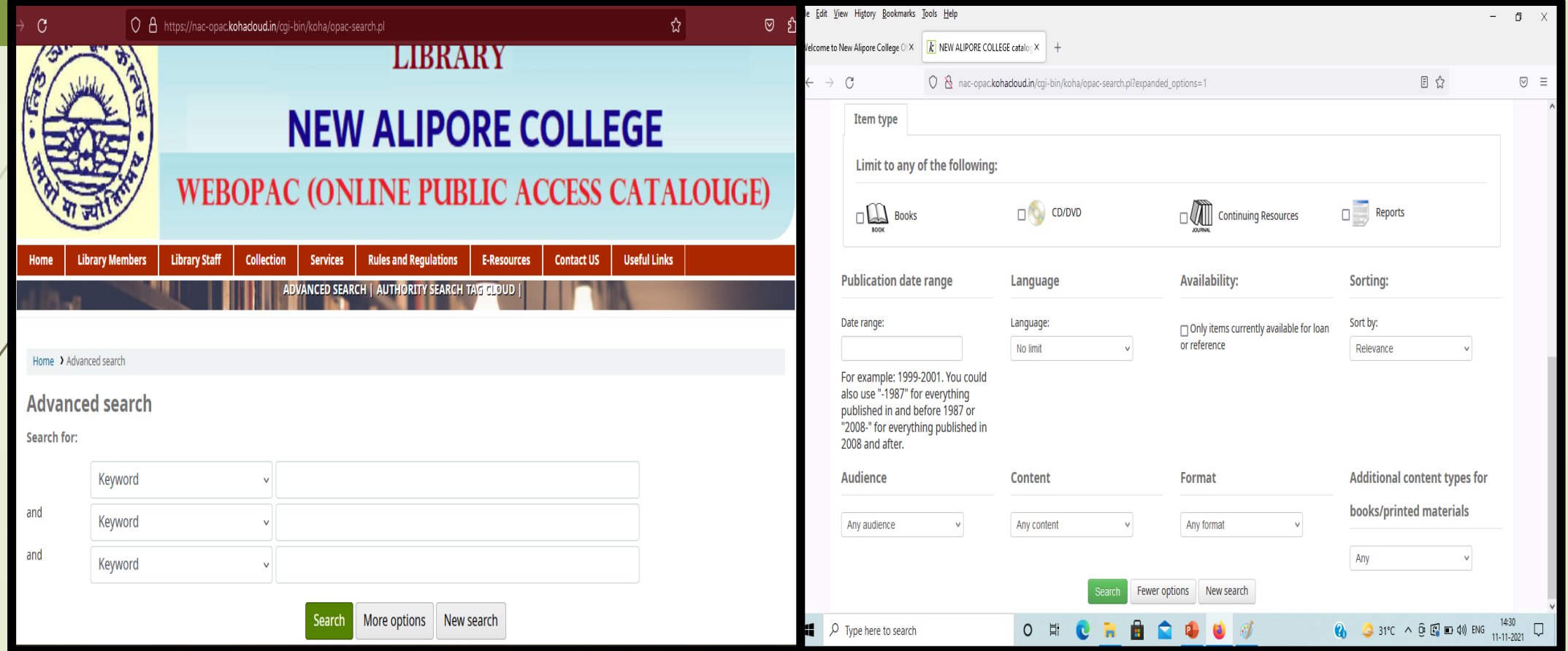

## **Log in to your account: On the above right of the window there is log in option.**

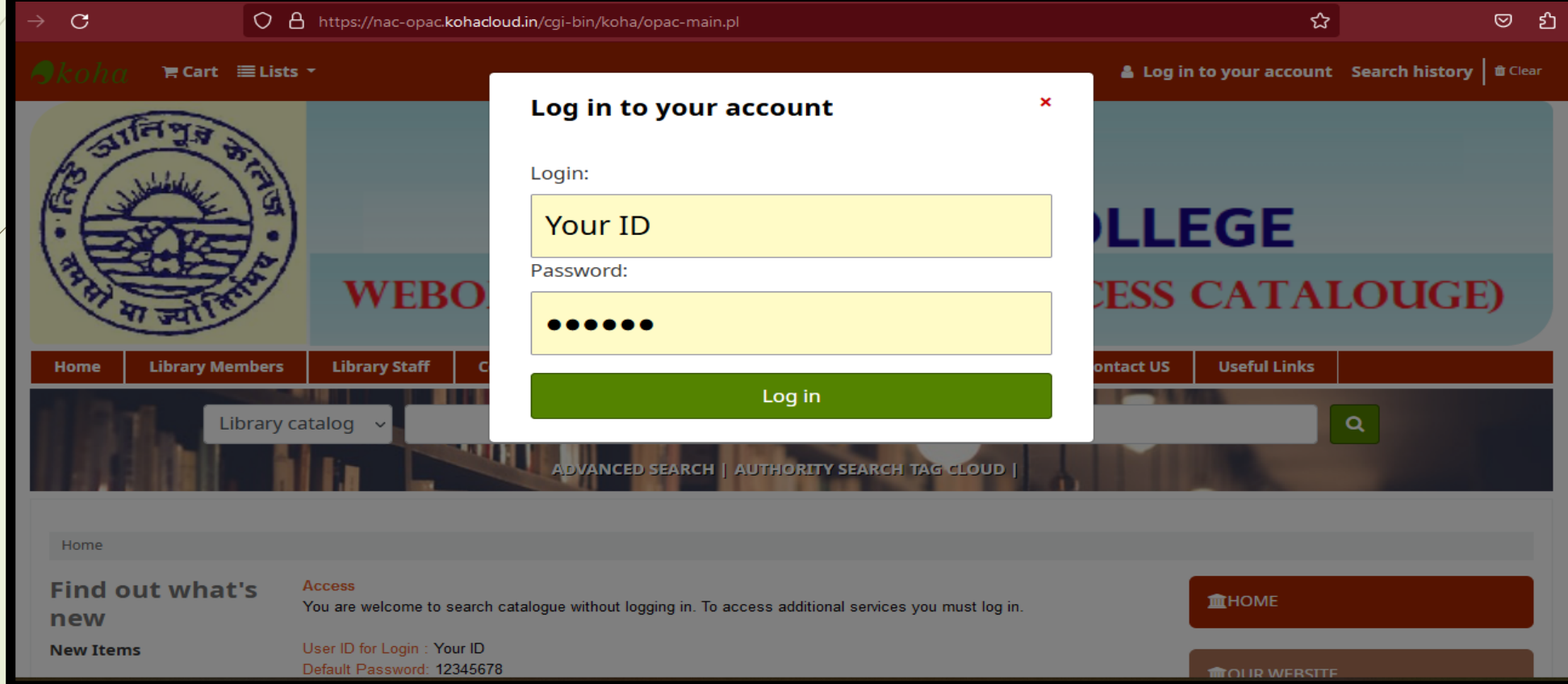

## **Log in to your account: After log in user can be accessed their all book related information.**

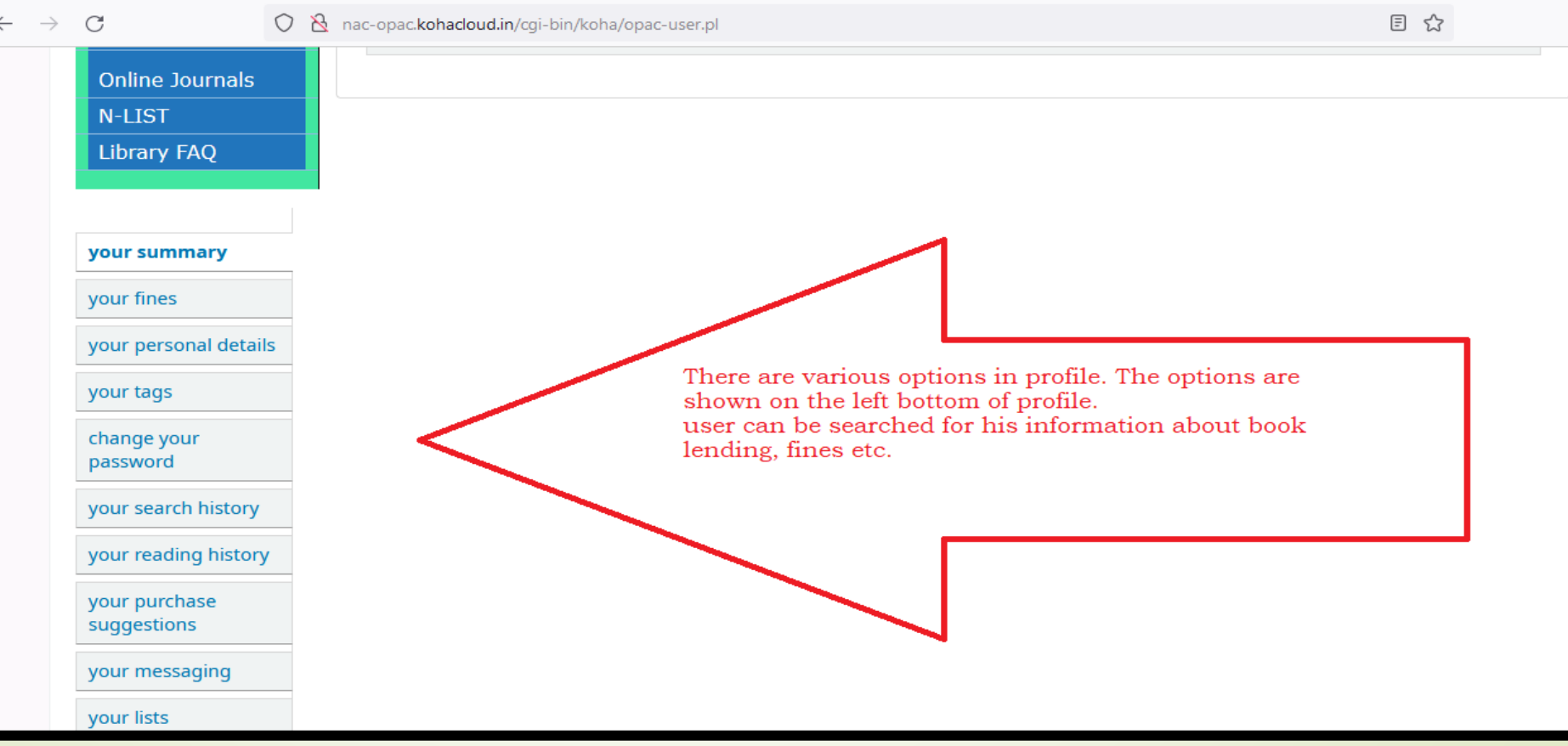

## **There are several lists that are displayed on the window.**

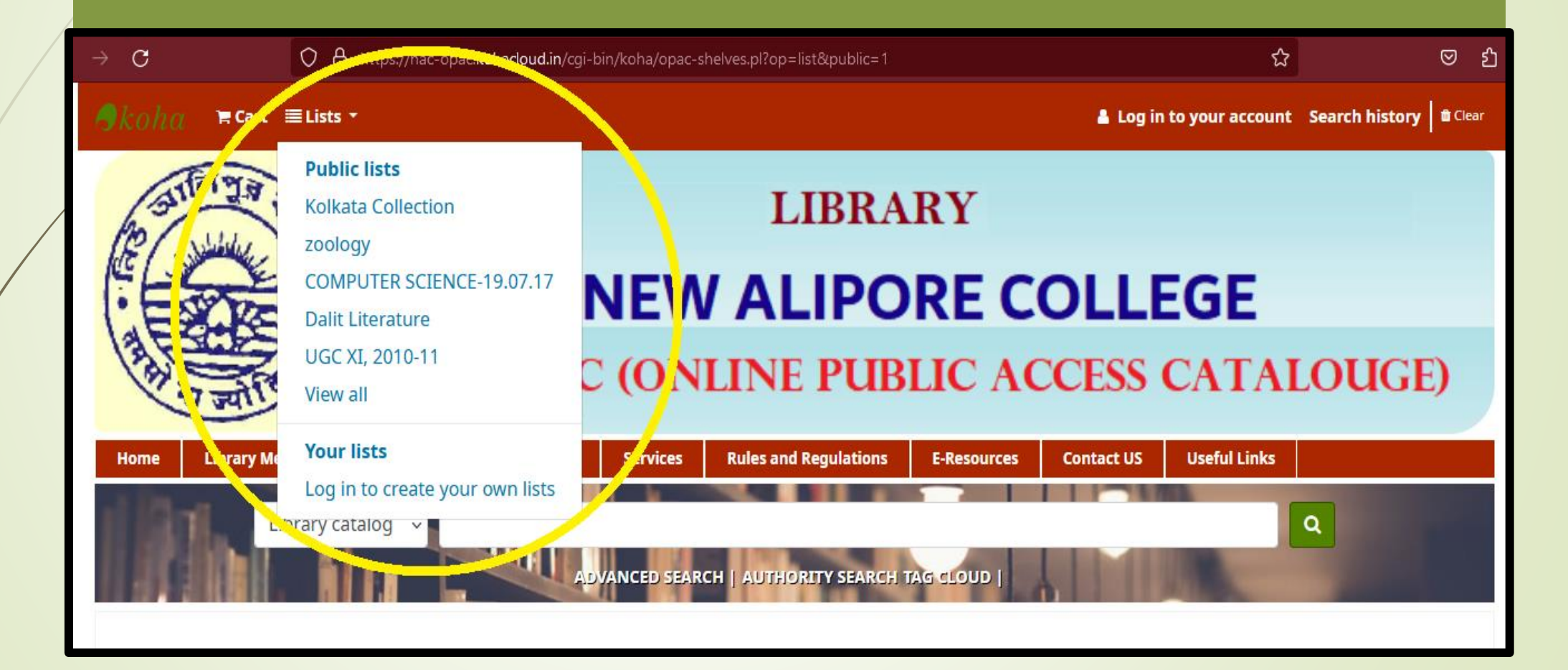

## **The books are shown from the list of 'Dalit Literature'.**

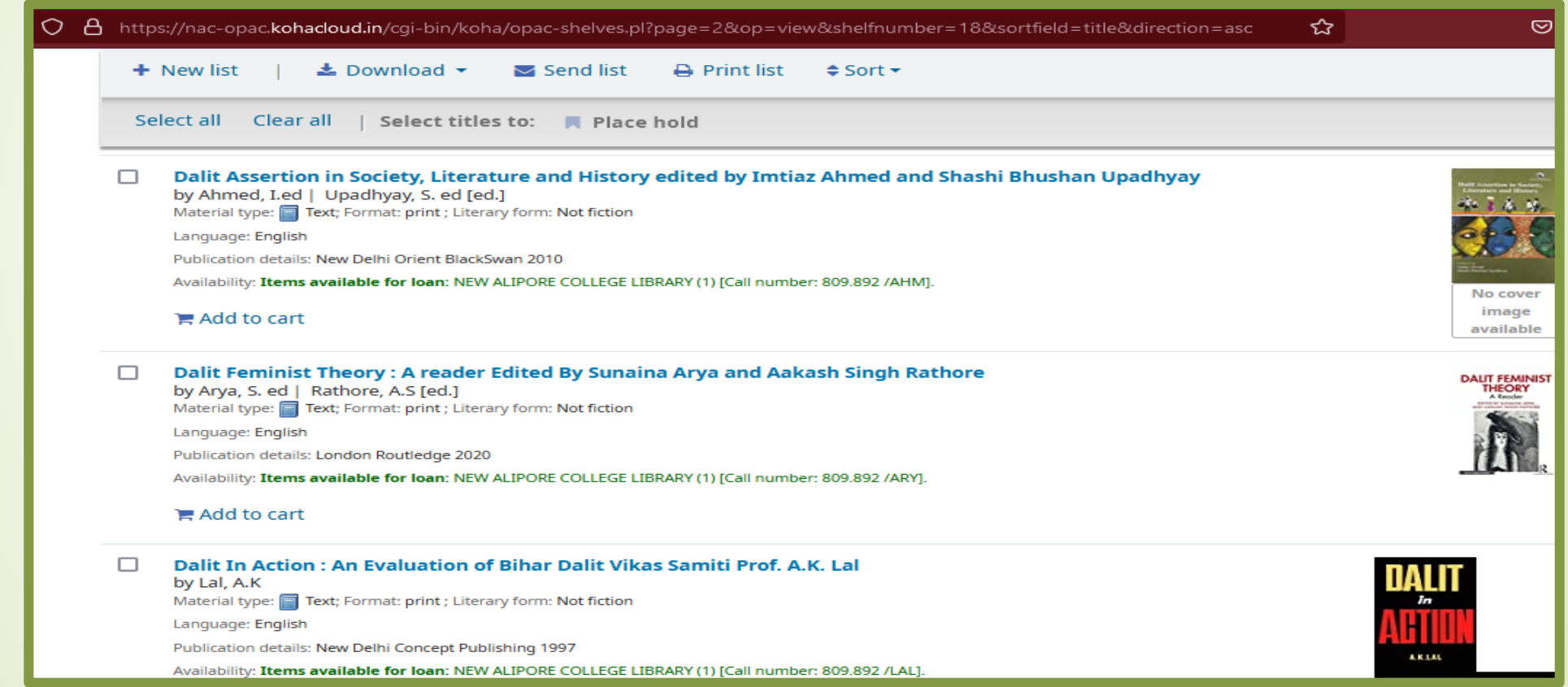

# Keep Searching...